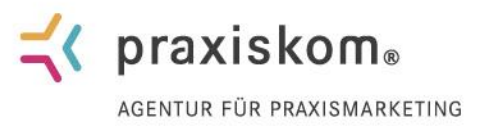

# Hosting Guide für

www.praxiskom.de

Wir freuen uns sehr, dass Sie sich entschieden haben Ihre Website bei uns hosten zu lassen.

#### Inhaltsverzeichnis:

> E-MAIL > E-MAILS ABRUFEN >> E-MAILS HERUNTERLADEN >>> EINSTELLUNGEN EINGANGS & AUSGANGSSERVER

> MAIL SERVER > ANLEITUNG ZUR EINRICHTUNG >> SERVER VERWALTUNG >>> PASSWORT ÄNDERN

## > WEITERE FAKTEN ÜBER DIE BENUTZUNG IHRES E-MAIL-POSTFACHES

:::::::::::::::::::::::::::::::::::::::::::::::::::::::::::::::::::::::::::::::::::::::::::::::::::::::::::::::::::::::::::::::::

## > E-MAIL

Folgende E-Mailadressen sind für Sie eingerichtet:

Benutzer: [Ihre E-Mail-Adresse] z.B. info@ihre-domain.de PW: Ihr dazugehöriges Passwort

#### > E-MAILS ABRUFEN

So können Sie Ihren E-Mail-Account online, d.h. über den Browser, abrufen: <https://mail5.hosting.praxiskom.com/SOGo/> Login: E-Mailadresse Passwort: das dazugehörende Passwort

#### >> E-MAILS HERUNTERLADEN

Wir empfehlen Ihnen, die E-Mails mit einem E-Mailprogramm (z.B. Outlook, Outlook Express, Mozilla Thunderbird) abzurufen.

www.praxiskom.de

praxiskom GmbH Steinerstraße 15 | Haus B 81369 München Tel. München: +49(0)89 - 41 32 44 00 Fax München: +49(0)89 - 41 32 44 020 Tel. Berlin: +49(0)30 - 400 444 67 info@praxiskom.de

Sitz der Gesellschaft: München Amtsgericht München HRB 160548 Geschäftsführer: Emmanuel Croué

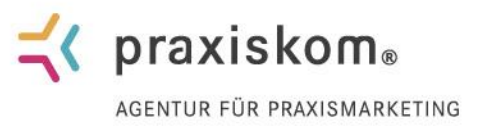

#### >>> EINSTELLUNGEN EINGANGS & AUSGANGSSERVER:

Einstellungen für IMAP: EINGANGSERVER mail5.hosting.praxiskom.com Welche Serverports sind zu verwenden? Eingangs-Port: 993 (IMAP mit SSL Verschlüsselung) SSL/TLS: ja Authentifizierung: Passwort

# Einstellungen für SMTP: AUSGANGSSERVER

mail5.hosting.praxiskom.com

Welche Serverports sind zu verwenden? Ausgangs-Port: 465 SSL/TLS: ja Authentifizierung: Passwort

# > MAIL SERVER

## > ANLEITUNG ZUR EINRICHTUNG

Durch den Zugang zum Server haben Sie die Möglichkeit Anleitungen zur Mailkonten-Einrichtung für eine Vielzahl an Endgeräten und Mail-Clients abzurufen. Hierzu melden Sie sich lediglich mit Ihrem Mailkonto beim Server an: <https://mail5.hosting.praxiskom.com/> Login: E-Mailadresse Passwort: das dazugehörende Passwort Unter "[\[Konfigurationsanleitungen für E-Mail-Programme und Smartphones anzeigen\]](https://mail5.hosting.praxiskom.com/)" gelangen Sie zu den Anleitungen.

Unter iOS, iPadOS, Android richten Sie den Server bitte als Exchange-Server ein. (manuell konfiguriert) Server-Adresse: mail5.hosting.praxiskom.com Benutzername: E-Mail-Adresse

### >SERVER VERWALTUNG

Der Zugang zum Server ermöglicht Ihnen eine Reihe von Einstellungen, die vor allem die Verwaltung des E-Mail-Postfachs betreffen.

www.praxiskom.de

praxiskom GmbH Steinerstraße 15 | Haus B 81369 München Tel. München: +49(0)89 - 41 32 44 00 Fax München: +49(0)89 - 41 32 44 020 Tel. Berlin: +49(0)30 - 400 444 67 info@praxiskom.de

Sitz der Gesellschaft: München Amtsgericht München HRB 160548 Geschäftsführer: Emmanuel Croué

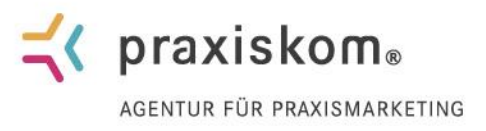

Melden Sie sich hierzu bitte unter bereits genanntem Link mit Ihren Zugangsdaten an: [https://mail5.hosting.praxiskom.com](https://mail5.hosting.praxiskom.com/)

Login: E-Mailadresse Passwort: das dazugehörende Passwort

# >>> PASSWORT ÄNDERN

## Wichtig!

Als E-Mail Passwort wurde von uns mit Zufallsprinzip generiert.

Sie können dieses Passwort in ein von Ihnen selbst gewähltes ändern, welches am besten aus 10 Zeichen besteht unteranderem mit Zahlen und Sonderzeichen.

Unter dem Menüpunkt "Konfiguration / E-Mail-Setup" können Sie jeder E-Mail-Adresse ein neues Passwort zuteilen.

# > WEITERE FAKTEN ÜBER DIE BENUTZUNG IHRES E-MAIL-POSTFACHES:

- Die Postfachgröße für Ihren Client beläuft sich auf 20 GB insgesamt / es können bis zu 10 E-Mail-Accounts (E-Mailadressen) eingerichtet werden
- Validierung von Absender (authentifizierter Benutzer kann auch nur in seiner E-Mailadresse/Namen E-Mails verschicken)
- Die maximale Größe einer einzelnen zu versendenden E-Mail inklusive Anhang entspricht 50 MB pro Mail
- Einschränkung der maximalen Anzahl von Empfänger pro Mail / Es sind maximal 25 Empfänger pro E-Mail erlaubt
- Anzahl an E-Mails die pro Zeiteinheit versendet werden können / Es können maximal 15 E-Mails an maximal 50 Empfänger in 60 Sekunden über den Server versendet werden

www.praxiskom.de

praxiskom GmbH Steinerstraße 15 | Haus B 81369 München Tel. München: +49(0)89 - 41 32 44 00 Fax München: +49(0)89 - 41 32 44 020 Tel. Berlin: +49(0)30 - 400 444 67 info@praxiskom.de

Sitz der Gesellschaft: München Amtsgericht München HRB 160548 Geschäftsführer: Emmanuel Croué